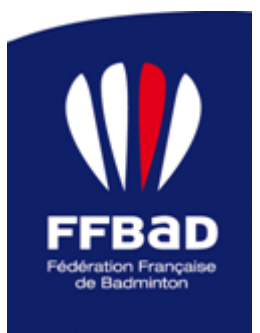

# **SAISON SPORTIVE 2016/2017**

**Objet :** Les informations importantes à retenir pour la Saison Prochaine

**Vie Sportive, le 11 juillet 2016,**

**Liste de diffusion : Ligues, Comités, Clubs, Site Fédéral**

Le Secteur de la Vie Sportive a mené de grands travaux au sein des Compétitions Fédérales, ceuxci vont s'appliquer dès cette rentrée 2016.

Bonne Lecture et Bonne Vacances

## **REGLEMENT GENERAL DES COMPETITIONS**

- 1- Les tableaux « Poussin » des compétitions se disputent en volants plastique ou plumes au choix des deux joueurs (paires). En cas de désaccord, le volant en plumes est prioritaire.
- 2- Tableaux par catégorie d'âge
	- a. Les tableaux Seniors des tournois ne peuvent être ouverts qu'à partir de la catégorie d'âge Minime.
	- b. En compétitions Vétérans, un joueur ne peut pas participer à un tableau d'une catégorie plus âgée. Par exemple, un V1 ne peut pas disputer un tableau V2, toutefois un V5 peut disputer un tableau V4 ou plus jeune.

## **CLASSEMENT**

- 1- **Dans le cas de matchs transgenres (PromoBad et ParaBadminton exclusivement) :** les points sont attribués à la discipline du vainqueur. Exemple : une paire double dame gagne une paire double mixte. Les points seront affectés dans la discipline double dame des joueuses victorieuses.
- 2- **Classification des séries P :** les catégories P1, P2 et P3 sont rebaptisées P10, P11 et P12.
- 3- **Suppression de l'affichage de la cote FFBaD pour les poussins :** le classement hebdomadaire ne laisse apparaitre que l'affichage du rang et des matchs et pas le CPPH des catégories inférieures à benjamin.
- 4- **Cohérence de classement entre disciplines :** Le classement d'un joueur dans une discipline ne peut jamais être inférieur de plus de deux séries à son meilleur classement, toutes disciplines confondues. Dans le cas contraire, le joueur sera classé, pour ses plus

mauvaises disciplines, dans la série inférieure à son meilleur classement. Par exemple, un joueur N3 en simple ne pourra pas être inférieur à R5 en double et mixte (s'il n'a aucun match dans ces disciplines, son classement sera donc R5 par défaut).

- 5- **Spécificité de la descente :** passage de 5 à 3 ans (nombre d'années ou le classement est maintenu en cas d'inactivité).
- 6- **Nombre de résultats pris en compte :** passage de 8 à 6 résultats

# **REFORME TERRITORIALE ET CHAMPIONNAT DE FRANCE INTERCLUBS**

## **Le contexte**

La réforme territoriale a un impact sur le championnat de France interclubs avec le passage de 21 à 12 ligues métropolitaines. Il est proposé d'organiser le système de montée/descente en Nationale 3 ainsi :

- 1- Les cinquièmes et sixièmes de chaque poule de N3 descendent en interclubs régional,
- 2- Les deux premières équipes de région montent. En cas d'impossibilité réglementaire de montée, la place est proposée uniquement à l'équipe arrivée troisième du championnat régional, à condition que ce soit l'équipe 1 du club.

## **Extrait du Règlement de la compétition**

## **5.1. Obligations**

La commission chargée de l'interclubs vérifiera à compter du 1er février les informations sur Poona. Pour les entraineurs salariés, elle interrogera les clubs et se réservera le droit de demander des documents complémentaires pour vérifier leur statut.

## **6.1.3. Report d'application de l'article d'une saison supplémentaire en raison d'un développement informatique des contrôles non encore opérationnel :**

Au moins 50 % de joueurs figurant sur la feuille de composition d'équipe devront être licenciés dans le club depuis au moins :

- - 2 saisons pleines pour la saison 2017/2018 ;
- - 3 saisons pleines à partir de la saison 2018/2019.

# **7. Qualifications des Joueurs**

Rappel : les joueurs de catégorie 2 ou 3 devront avoir envoyé les documents nécessaires conformément à l'article 4.2 du Statut des joueurs étrangers.

- soit de n'être plus engagé sur une compétition internationale au plus tard lors de la réunion des responsables d'équipe de cette compétition
- et que, en tableau de simple, cette élimination ne soit pas la conséquence d'un forfait (volontaire ou involontaire) ou un abandon.

Dans le cas d'un forfait (volontaire ou involontaire) ou d'un abandon sur un match de double, la CFC prendra position en fonction des données auxquelles elle aura accès.

# **7.1.1 Précision de l'égalité possible**

doit avoir une valeur globale égale ou plus grande (selon l'article 8)

## **8. Estimation de la Valeur de l'Equipe d'un Club ou d'une Paire de Double**

Le barème suivant est appliqué à chaque fois qu'il est nécessaire d'estimer la valeur d'une équipe et seulement d'une équipe.

Le fait pour un licencié de changer de club, c'est-à-dire de prendre une licence dans un club autre que celui dans lequel il était précédemment licencié en France, ou pour une personne physique de n'avoir pas été licenciée en France la saison précédente mais d'avoir évolué à l'étranger, est qualifié de « mutation ».

## **CHAMPIONNAT DE FRANCE JEUNES 2017**

#### **Le contexte**

Il est proposé d'élargir le nombre de participants au championnat de France Jeunes dès la saison prochaine, afin d'accroître la concurrence et de faire progresser les meilleurs d'entre eux. En outre, avec la réforme territoriale, il est nécessaire de rendre leur importance aux championnats régionaux Jeunes et de qualifier les champions régionaux au championnat de France, avec une constitution de paires de même ligue exclusivement pour les Benjamins et Minimes, et de ligues éventuellement différentes pour les Cadets et Juniors.

#### **Extrait du Règlement de la compétition**

#### **3.3. Catégorie d'âge**

**3.3.1.** Les joueurs peuvent participer au championnat dans leur catégorie d'âge, ou dans une catégorie d'âge immédiatement supérieure à condition que les critères de qualification le leur permettent. Dans ce cas, le joueur devra s'inscrire dans la même catégorie pour toutes les disciplines.

#### **3.4. Critères de qualification**

## **3.4.1. Pour les joueurs des catégories benjamin, minime et cadet :**

- 17 champions régionaux dans tous les tableaux ;
- 1 vice-champion régional de la ligue d'accueil dans tous les tableaux ;
- 5 qualifiés au classement final TNJ ;
- 1 invitation DTN facultative ;

• Les joueurs (ou paires) les mieux classés au CPPH à la date précisée dans l'annexe 4.2.A1 du présent règlement et non qualifiés par les critères précédents jusqu'à parvenir à 44 qualifiés dans les tableaux de simples et à 28 paires qualifiées dans les tableaux de doubles ;

Les champions et vice-champions régionaux doivent être issus d'un championnat régional régulier, c'est-à-dire dont les tableaux ont été autorisés et se sont réellement déroulés. Un tableau annulé par manque de participants ou comprenant moins de 3 joueurs/paires ne pourra donc pas proposer de champions et vice-champions régionaux.

#### **3.4.2. Pour les joueurs de la catégorie Junior :**

- 17 champions régionaux dans tous les tableaux
- 1 vice-champion régional de la ligue d'accueil dans tous les tableaux
- 1 invitation DTN facultative

• Les joueurs (ou paires) les mieux classés au CPPH à la date précisée dans l'annexe 4.2.A1 du présent règlement et non qualifiés par les critères précédents jusqu'à parvenir à 44 qualifiés dans les tableaux de simples et à 28 paires qualifiées dans les tableaux de doubles.

## **3.4.3. Constitution des paires de doubles**

## a) Champions et vice-champions régionaux :

Quel que soit la catégorie, les paires de doubles championnes et vice-championnes régionales se doivent appartenir à la même ligue.

## b) Pour les catégories benjamin et minime :

Conformément au schéma national d'entrainement, les paires de doubles sélectionnables selon les autres critères de qualification doivent être exclusivement constituées de joueurs ou joueuses de la même ligue.

## c) Pour les catégories cadet et junior :

Les paires de doubles sélectionnables selon les autres critères de qualification peuvent être constituées de joueurs ou joueuses de deux ligues différentes.

# **3.4.5. Départage des joueurs (ou paires) en cas d'égalité**

- a) au classement TNJ : application du règlement du Trophée National Jeune
- b) au CPPH : c'est le joueur ou la paire le (ou la) plus jeune qui est qualifié(e) ;

## **4.1. Délais d'inscriptions**

Les inscriptions et leurs règlements financiers doivent parvenir au siège fédéral par chèque joint au courrier dans les délais requis ou se faire en ligne si le dispositif est mis en place par la fédération.

## **4.2. Contenu des inscriptions**

Les inscriptions sont à effectuer par le club concerné.

## **4.3. Droits d'inscription**

Ces droits sont à verser à la Fédération par le club concerné.

Après diffusion de la liste définitive des joueurs qualifiés, c'est le versement de ces droits, sous un délai de 7 jours, qui valide définitivement ces inscriptions.

## **5.1. Tableaux**

## 5.1.1. Joueurs exemptés de qualifications :

- Simple Messieurs (28 qualifiés directs sur un tableau de 32) ;
- Simple Dames (28 qualifiées directes sur un tableau de 32) ;
- Double Messieurs (12 paires qualifiées directes sur un tableau de 16) ;
- Double Dames (12 paires qualifiées directes sur un tableau de 16) ;
- Double Mixte (12 paires qualifiées directes sur un tableau de 16) ;

## 5.1.2. Joueurs sélectionnés pour les qualifications :

- Simple Messieurs : 16 places 4 qualifiés ;
- Simple Dames : 16 places 4 qualifiées ;
- Double Messieurs : 16 places 4 paires qualifiées ;
- Double Dames :16 places 4 paires qualifiées
- Double Mixte : 16 places 4 paires qualifiées.

**5.1.3.** La place attribuée dans chacun de ces tableaux est basée sur le CPPH à la date précisée dans l'annexe 4.2.A1 du présent règlement.

Mise à disposition d'un Formulaire de déclaration par les ligues des champions régionaux et par la ligue hôte des vice-champions régionaux.

## **TROPHEE NATIONAL JEUNES**

#### **Le contexte**

Il est proposé de maintenir les TNJ, mais des ajustements mineurs sont proposés concernant les sélections pour le championnat de France Jeunes.

#### **Extrait du Règlement de la compétition**

#### **3.4. Qualification au championnat de France jeunes**

• 5 qualifiés au classement final TNJ ;

## **7. Classements du Circuit par ordre :**

- classement au CPPH.
- Nombre de participation en TNJ
- meilleur stade atteint dans l'une des étapes TNJ ;
- joueur ou paire le plus jeune.

En cas de tableaux incomplets, les joueurs exemptés du premier tour et perdant au second tour marqueront les points du classement TNJ correspondants au premier tour.

## **TROPHEE INTERREGIONAL JEUNES**

#### **Le contexte**

Il est proposé de maintenir les TIJ, cependant 6 nouvelles zones techniques sont créées au regard de la reforme territoriale.

#### **Zones Géographiques**

Les zones géographiques limitant chacun des circuits TIJ sont définies ci-dessous.

Zone Nord : Normandie & Hauts-de-France Zone Est : Grand Est – Bourgogne-Franche-Comté Zone Ouest : Bretagne & Pays de la Loire Zone Centre : Centre Val de Loire & Ile de France Zone Sud-Est : Auvergne-Rhône-Alpes – Corse & Provence-Alpes-Côte d'Azur Zone Sud-Ouest : ALPC (Nouvelle-Aquitaine) – **Occitanie** 

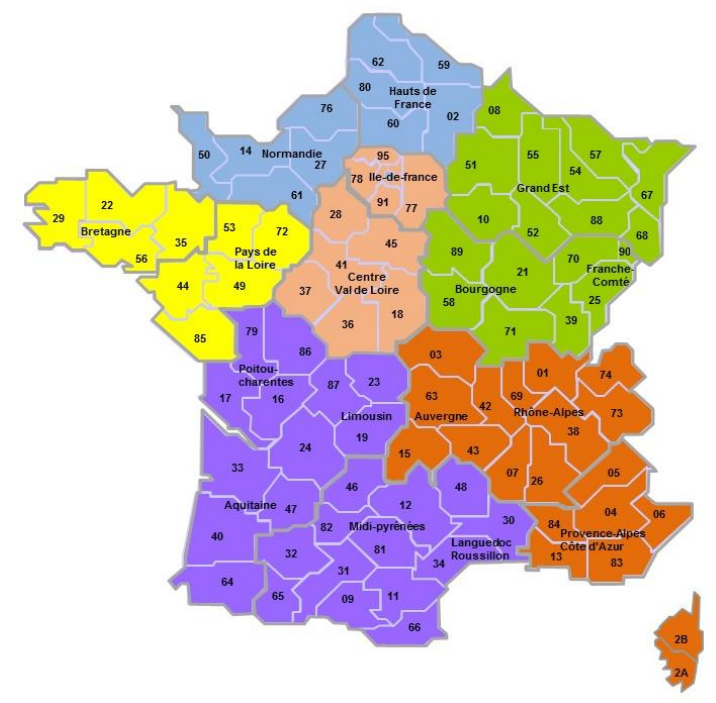

Territoires ultra-marins : Guadeloupe – Martinique - Nouvelle Calédonie - Guyane & Réunion

## **CHAMPIONNAT DE FRANCE PARABADMINTON**

Il est proposé de synchroniser le règlement du championnat de France ParaBadminton avec les règles de classification BWF, afin d'éviter que certains joueurs ne soient identifiés dans deux catégories différentes selon l'instance organisatrice.

## **TROPHEES ORGANISATEURS DE COMPETITIONS FEDERALES**

Supprimée il y a quelques années, il est proposé de rétablir la remise de trophées aux organisateurs de compétitions fédérales.

Des compétitions, pour la saison à venir, sont toujours orphelines, vous pouvez postuler pour les organiser :

- Les Championnats de France Senior : **du 2 au 5 février 2017**
- Les Championnats de France Jeunes : **du 25 au 28 mai 2017**
- Les Championnats de France Vétérans : **du 3 au 5 juin 2017**
- Les Championnats de France des Comités Départementaux : **du 17 au 18 juin 2017**
- Les Championnats de France par Equipe d'Entreprise : **du 24 au 25 juin 2017**

Toutes les informations nécessaires à l'organisation de ce Championnat sont disponibles sur la page ci-dessous, notamment le cahier des charges et le dossier de candidatures :

Pour Tous complément d'information n'hésitez pas à contacter Silvia : 01.49.21.08.90

<http://www.ffbad.org/competitions/organiser-une-competition/un-championnat-de-france/>

#### **CIRCUIT FFBAD**

#### **Le contexte**

Le bilan étant largement positif et les organisateurs très intéressés par l'obtention du label fédéral, il est proposé de poursuivre d'une année le dispositif, en procédant à quelques aménagements.

#### **Calendrier 2016/2017**

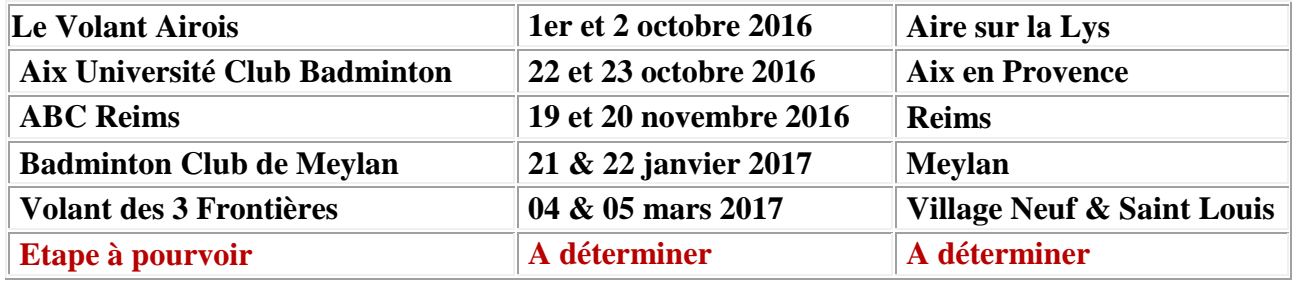

Vous pouvez postuler pour organiser la 6ème étape, toutes les informations nécessaires à l'organisation de ce Championnat sont disponibles sur la page ci-dessous, notamment le cahier des charges et le dossier de candidatures :

Pour Tous complément d'information n'hésitez pas à contacter Silvia : 01.49.21.08.90

<http://www.ffbad.org/competitions/organiser-une-competition/circuit-ffbad/>

#### **Récompenses Circuit FFBaD**

Le Bureau Fédéral valide la remise des récompenses du circuit FFBaD de la saison 2016/2017 lors de la dernière étape.

#### **TENUES D'ARBITRE**

De nouveau tarifs sont proposés à compter du 1er janvier 2017 : 24,90 € pour le polo, 29,90 € pour le sweat et 64,90 € pour un pack de 2 polos et un sweat.

Offre promotionnelle sur le pack à 59,90 € jusqu'au 31 décembre 2016.

#### **CODE DE CONDUITE JOUEURS**

#### **Le contexte**

Il est acté de modifier le code de conduite des joueurs suite à l'établissement des nouvelles dispositions édictées à l'international par la BWF concernant l'obligation des joueurs de participer à la remise des récompenses.

#### **MODULE AUTORISATIONS**

#### **Le contexte**

Rendre le module plus simple et plus cohérent

#### **Notice d'utilisation**

#### **PREAMBULE : LES NOUVEAUTES**

- Possibilité de revenir sur une déclaration d'une compétition sans en refaire une autre.
- Déclaration de tableau et non de catégorie de jeu
- Amélioration de la saisie, meilleure ergonomie
- Possibilité de changer et/ou de supprimer des salles
- Rajouter et/ou supprimer des dates
- Changement de d'état « Dossier à compléter » à « dossier complet » est désormais manuel.

## **1. DECLARATION D'UNE COMPETITION**

Cliquez sur l'onglet **COMPETITION**, c'est ici que vous allez déclarer votre compétition. Tout d'abord, il faut faire une demande d'autorisation en restant sur l'icône « *Demande d'autorisation* ».

Nous allons vous expliquer l'ensemble du processus. Sur le haut de la page, vous avez deux encarts, le premier concerne la saison de la compétition et le deuxième, vous permet de dupliquer une compétition déjà présente. Très utile pour les demandes d'interclubs par exemple.

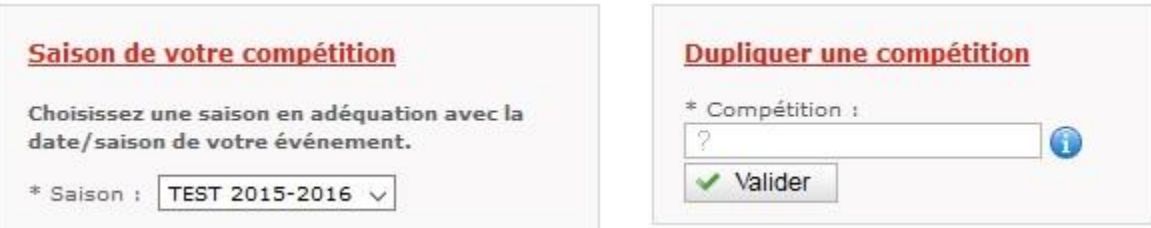

## *Etape 1.1 : Caractéristiques de la compétition*

Sous les encarts, vous allez devoir remplir les champs suivants : Format de compétition, Type de compétition et Mode de pratique.

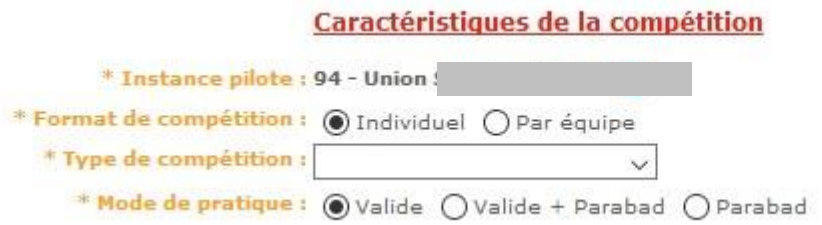

Le champ « *Instance pilote* » est déduit de votre profil. Ce champ est très important pour la suite car il servira au calcul pour la valorisation de vos tableaux.

Le « *Format de compétition* » et le « *Type de Compétition* » servent à spécifier le tournoi. Il est important de les remplir pour continuer.

Le champ « *Mode de pratique »* est par défaut coché « *Valide* ».

## *Etape 1.2 : Identification de la compétition*

Une fois que vous avez sélectionné le format et le type de compétition, vous passez à l'étape 2. C'est à ce moment que vous allez identifier votre tournoi et les personnes en charge de la compétition.

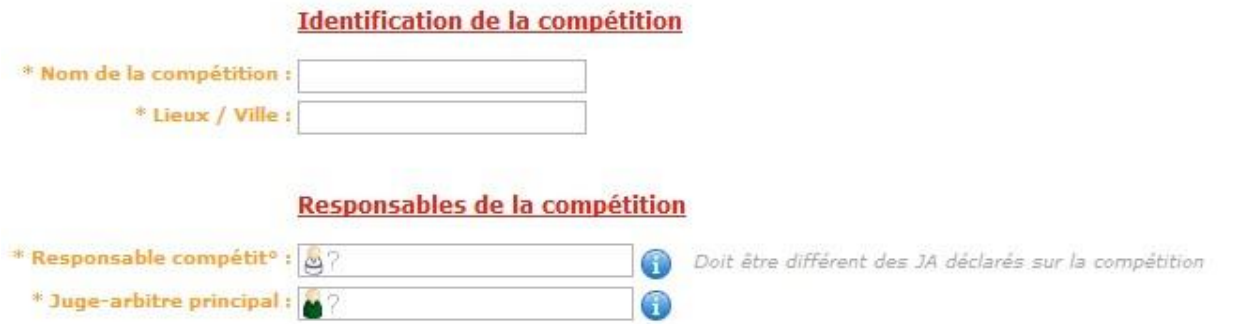

Remarque : Si vous sélectionnez un tournoi PromoBad, vous devez indiquer le SOC et non le Juge-Arbitre principal.

## *Etape 1.3 : Déclaration du format de la compétition 1.3.1 Cas d'une compétition individuelle*

Cliquez sur le type de public voulu et cochez/décochez les catégories souhaitées. Sur cet exemple, nous allons avoir un tournoi avec les tableaux suivants :

- Tableau Poussin (SH et/ou DH)
- Tableau Benjamin (SH et/ou DH)
- Tableau Cadet (SH et/ou DH)

**Déclaration des tableaux** 

Types de tableau / Catégories ciblées

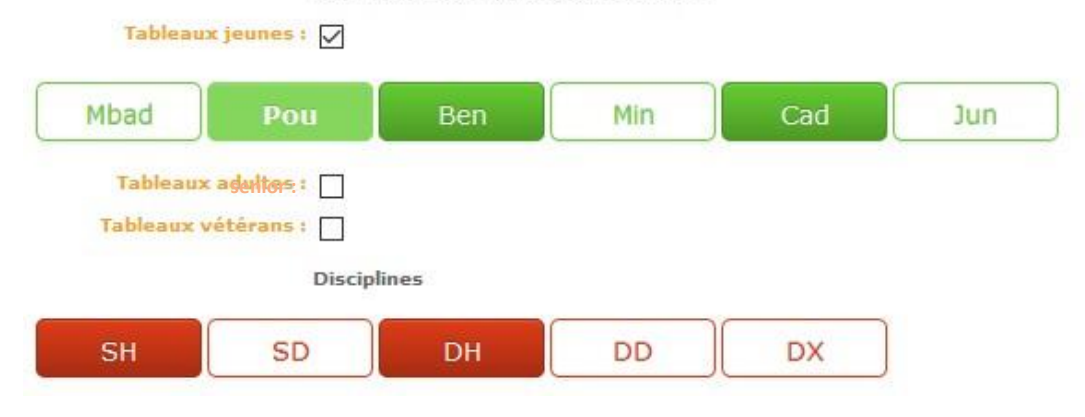

*Attention, les catégories sélectionnées sont les catégories maximales du tableau ce qui signifie que sur le tableau Cadet, vous pouvez autoriser les catégories inférieures à y participer.* 

Dans le cas d'un tournoi PromoBad, vous allez disposer de 2 disciplines supplémentaires à savoir « S » et « D ».

Ces disciplines sont destinées au tournoi pratiquant les matchs transgenres (Filles Vs Garçons).

## *1.3.2 Cas d'une compétition par équipe*

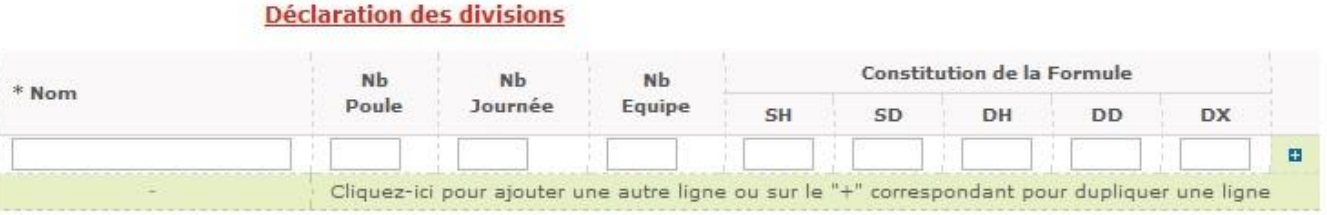

Dans le cas d'une compétition par équipe, vous pouvez déclarer vos divisions à savoir le nombre de poule, le nombre de journée, le nombre d'équipe ainsi que la constitution de la formule de jeu.

**Nouveauté** : Pour les compétitions Interclubs, nous vous avons prévu des champs dans le nommage de la division afin de vous aider et de normaliser les Interclubs.

*Attention, la procédure est la même pour les interclubs sauf que vous pouvez déclarer qu'une seule division par demande. Vous pouvez toutefois utiliser la fonction de duplication pour créer les autres demandes de divisions.* 

## *Etape 1.4 : Déclaration des Niveaux de jeu*

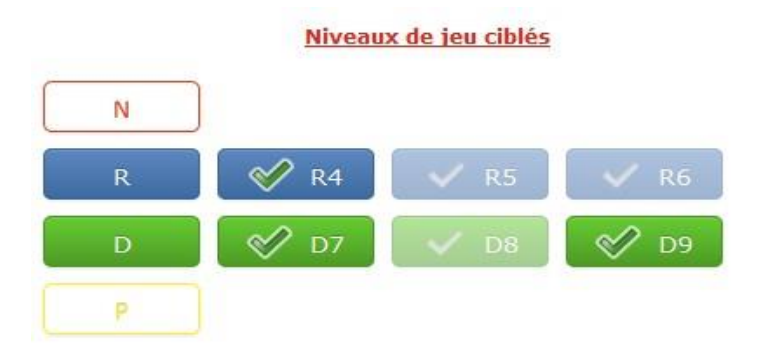

Comme pour les déclarations des tableaux, les niveaux de jeu sélectionnés correspondent aux niveaux maxima tolérés dans le tournoi. De plus, vous allez pouvoir dans un second temps lors de l'étape « Complément d'autorisation » déclaré réellement vos tableaux (en cours de développement).

## *Etape 1.5 : Déclaration des dates des journées*

#### Date des journées de votre compétition

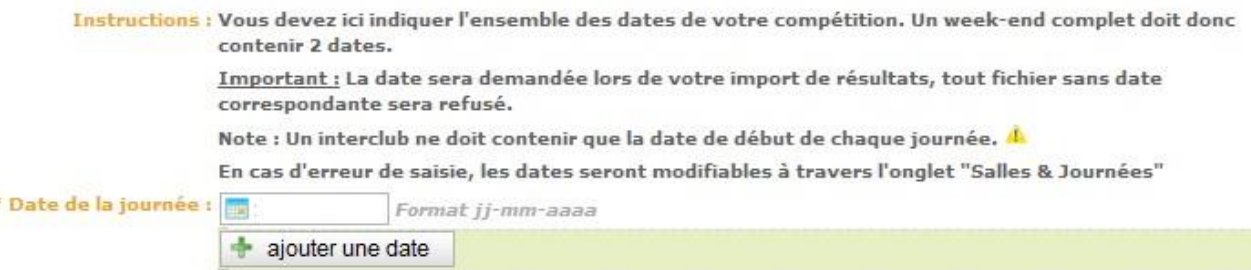

C'est ici que vous allez saisir toutes les dates de votre compétition. Poona se basera sur les dates pour valider ou non les résultats.

*Attention, pour les tournois en nocturne, pensez à mettre les deux dates celle de la soirée et celle du petit matin.* 

## *Etape 1.6 : Validation de la demande*

Après avoir validé votre demande d'autorisation, un processus de confirmation se met en place. Celui-ci dépend du niveau de jeu demandé.

- Si votre compétition est de niveau de jeu inférieur à N3, votre ligue dispose de *7* jours pour confirmer la demande, si le délai est dépassé, le logiciel considère que la ligue accepte votre tournoi.
- Si votre compétition est de type PromoBad, votre comité départemental dispose de *7* jours pour confirmer la demande, si le délai est dépassé, le logiciel considère que le comité départemental accepte votre tournoi.
- Si votre compétition contient uniquement des niveaux de jeu supérieur à R4, c'est la fédération qui doit confirmer la demande. Aucun délai n'est mis en place.
- Si votre compétition contient du niveau N et du niveau R, D, P, il faudra une confirmation à la fois de votre ligue (pour les niveaux R à P) et de la fédération (pour le niveau N).

Un mail sera envoyé aux différents interlocuteurs pour leur signaler la saisie d'une nouvelle compétition idem pour la personne qui aura fait la demande.

# **2. COMPLEMENT D'AUTORISATION**

L'onglet *« Complément d'Autorisation »* permet de visualiser l'ensemble de vos dossiers tournoi. Vous pouvez trier vos demandes en fonction des états du dossier.

#### **Nouveauté** :

- Tant que votre dossier est en état « *Proposition de date* **»** ou « *Dossier à compléter* **»**, vous avez la possibilité de modifier toutes les informations concernant la compétition sans avoir besoin d'effectuer une nouvelle demande.

- La modification de certaines données entrainera un changement d'état de votre dossier en « *Proposition de date* **»** et votre dossier devra repasser par une validation des instances supérieures (Etape 1.6).
- Vous pouvez désormais supprimer et/ou modifier les salles de pratique sans devoir refaire une demande d'autorisation.

*Attention, le passage de l'état « Dossier à compléter » à l'état « Dossier Complet » ne se fait plus de manière automatique mais cela est du ressort de l'organisateur désormais.* 

La validation du Juge-Arbitre ne pourra être fait en amont. Il faut que le dossier soit complet et dans l'état « Dossier Complet » pour que celui-ci puisse donner ses accords sur le Règlement Particulier et sa présence. De plus, désormais les ligues ne pourront plus faire les accords pour les Juges-Arbitres.

# **3. GESTION DES DEMANDES**

L'onglet *« Gestion des demandes »* permet de visualiser l'ensemble des compétitions sur le territoire. Vous pouvez trier vos demandes en fonction des états des dossiers. Seuls les instances Comités / Ligues / FFBaD ont des droits spécifiques pour agir sur les dossiers mais uniquement sur ceux de leur territoire.